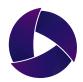

# Misterine Server 1.6.0

**User Manual** 

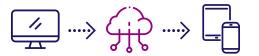

## **Table of Contents**

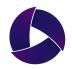

| • | About Misterine Server                                  |     | • • | •   | • ( | •   | •   | •   | • • | • | •   | •   | • ( | •   | • | •   | • | • • | • | • | • | • | •   | • • | • | • | • | • | • ( | • •        | •   | • | • | • | •   |            | •   | • | • | • | • | • | 1  |
|---|---------------------------------------------------------|-----|-----|-----|-----|-----|-----|-----|-----|---|-----|-----|-----|-----|---|-----|---|-----|---|---|---|---|-----|-----|---|---|---|---|-----|------------|-----|---|---|---|-----|------------|-----|---|---|---|---|---|----|
| • | Functionality of Misterine Server                       |     | • • | •   | • • | • • | •   | •   | • • | • | •   | •   | •   | • • | • | •   | • | • • | • | • | • | • | •   | • • | • | • | • | • | • ( |            | . • | • | • | • | • ( |            | •   | • | • | • | • | • | 2  |
|   | ▶ Log In                                                | • • | •   | • • | •   | •   | • • | •   | •   | • | • ( | • • | •   | •   | • | • • | • | •   | • | • | • | • | •   | •   | • | • | • | • | • ( | <b>.</b>   | •   | • | • | • | •   | • (        | . • | • | • | • | • | • | 3  |
|   | ▶ Home ••••••                                           | • • | •   | • • | •   | •   | • • | •   | •   | • | • ( | • • | •   | •   | • | • • | • | •   | • | • | • | • | • • | •   | • | • | • | • | • ( |            | •   | • | • | • | •   | • •        |     | • | • | • | • | • | 4  |
|   | ▶ Users ••••••                                          | • • | •   | • • | •   | •   | • • | •   | •   | • | • ( | • • | •   | •   | • | • • | • | •   | • | • | • | • | •   | •   | • | • | • | • | • ( | a (        | •   | • | • | • | •   | • (        | . • | • | • | • | • | • | 5  |
|   | ▶ User Groups •••••••                                   | • • | •   | • • | •   | •   | • • | •   | •   | • | •   | • • | •   | •   | • | • ( | • | •   | • | • | • | • | • ( | •   | • | • | • | • | • ( | • •        | •   | • | • | • | •   | • (        | •   | • | • | • | • | • | 6  |
|   | ► Company                                               | • • | •   | • • | •   | •   | • • | •   | •   | • | •   | • • | •   | •   | • | • • | • | •   | • | • | • | • | •   | •   | • | • | • | • | • ( | <b>D</b> 4 |     | • | • | • | •   | • (        |     | • | • | • | • | • | 7  |
|   | <ul><li>Process Browser - Folders</li></ul>             | •   | •   | • • | •   | •   | •   | • • | •   | • | •   | • • | •   | •   | • | • ( | • | •   | • | • | • | • | •   | •   | • | • | • | • | • ( |            | •   | • | • | • | • ( | <b>)</b> ( | •   | • | • | • | • | • | 8  |
|   | ▶ Process Browser - AR Contents                         | •   | •   | • • | •   | •   | •   | • • | •   | • | •   | • • | •   | •   | • | •   | • | •   | • | • | • | • | •   | •   | • | • | • | • | • • |            | •   | • | • | • | • ( | <b>)</b> 4 | •   | • | • | • | • | • | 9  |
|   | ▶ Process Browser - Access Rights                       | •   | •   | • • | •   | •   | • • | • • | •   | • | •   | • • | •   | •   | • | •   | • | •   | • | • | • | • | •   | •   | • | • | • | • | • 1 | <b>)</b>   | •   | • | • | • | • 1 | <b>)</b> 4 | •   | • | • | • | • | • | 10 |
|   | ► Process Details • • • • • • • • • • • • • • • • • • • | • • | •   |     | •   | •   | •   | •   | •   | • | •   | • • | •   | •   | • | •   |   | •   | • | • | • | • | • • | •   | • | • | • | • | • ( |            |     | • | • | • | •   | • 1        |     | • | • | • | • | • | 11 |

### **About Misterine Server**

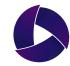

Misterine Server is a .NET Core application that runs on Microsoft Azure.

Upon the purchase of a license, primiary contact person will be registered and an individual space will be assigned.

Once setting an email and a password, each user can take the following actions on Misterine Server.

#### Administrator

- Managing AR contents (move, copy, delete)
- Managing folders for AR contents (add, move, copy, delete)
- Obtaining QR codes for AR contents and folders
- Managing users (add, delete, assign of roles, assign of groups)
- Managing user groups (add, delete, assign of roles)
- Allocating rights to user groups for accessing each folder
- Changing company profile information

#### User

- Browsing or managing AR Contents
- Browsing or managing folders that store AR contents
- Obtaining QR codes for AR contents and folders
- Browsing users
- Browsing user groups
- Browsing company profile information

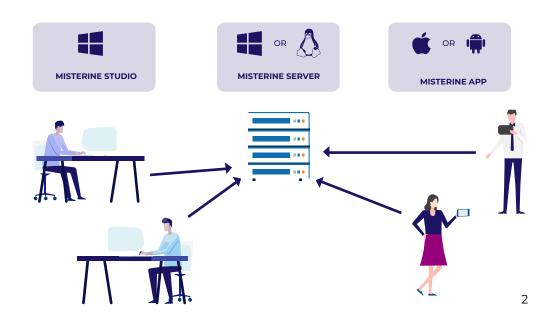

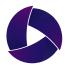

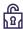

#### Log In

After registering your e-mail address and password, enter the required information on the login page to log in.

The URL of the login page varies depending on the assigned space name.

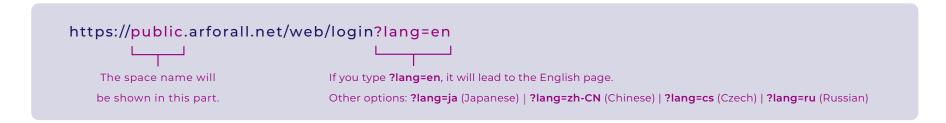

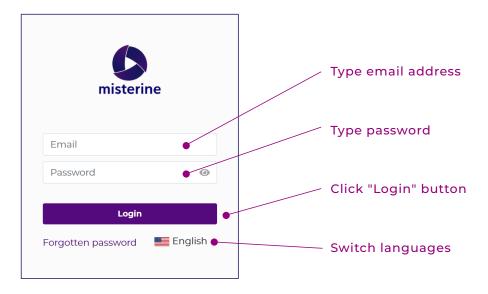

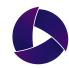

### **A** Home

The space name and version information can be found at the top of the home screen.

You can also download the latest version of Misterine Studio and the latest Misterine App from here.

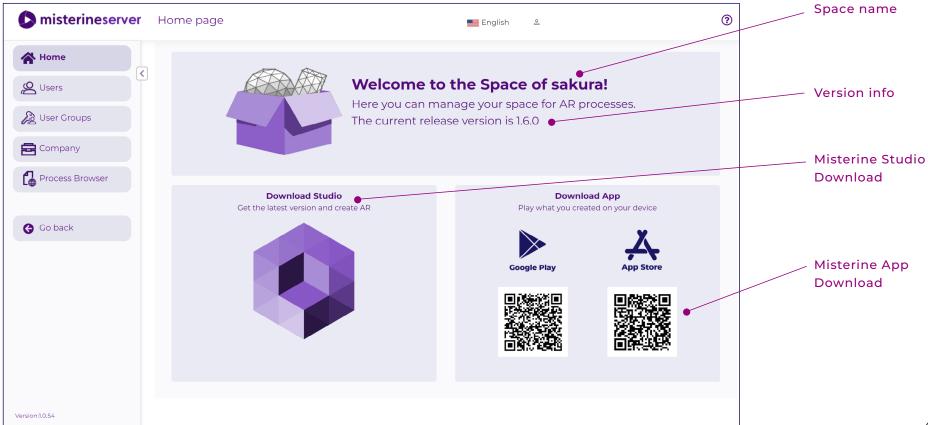

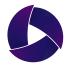

### **Q** Users

The administrator can add new users and edit/delete existing users.

New users can be added by clicking the "Add a new user" button, entering basic information, selecting a role, and clicking "Create" button.

If a user forgets his/her password, the administrator can send a password reset email from each user information page.

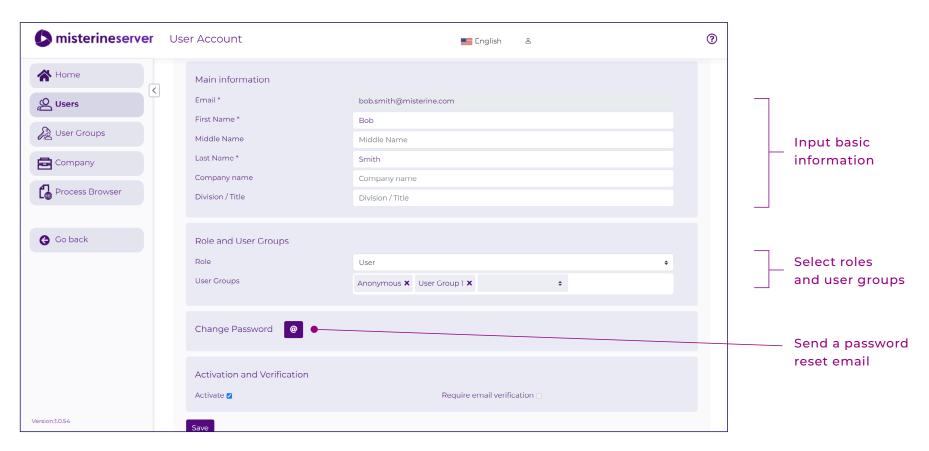

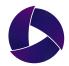

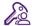

### User Groups

The administrator can add and delete new user groups and assign users to each group.

New groups can be added by clicking "Add Group" button, entering group name and description, and clicking "Create" button.

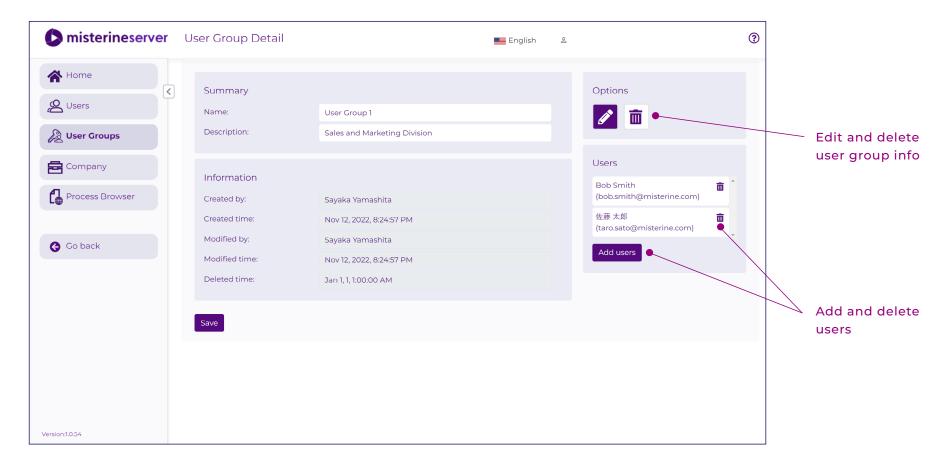

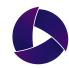

### **邑** Company

In this page, the registered profile information can be viewed and edited.

Only the administrators can edit the profile information (company name, contact address, billing information, etc.).

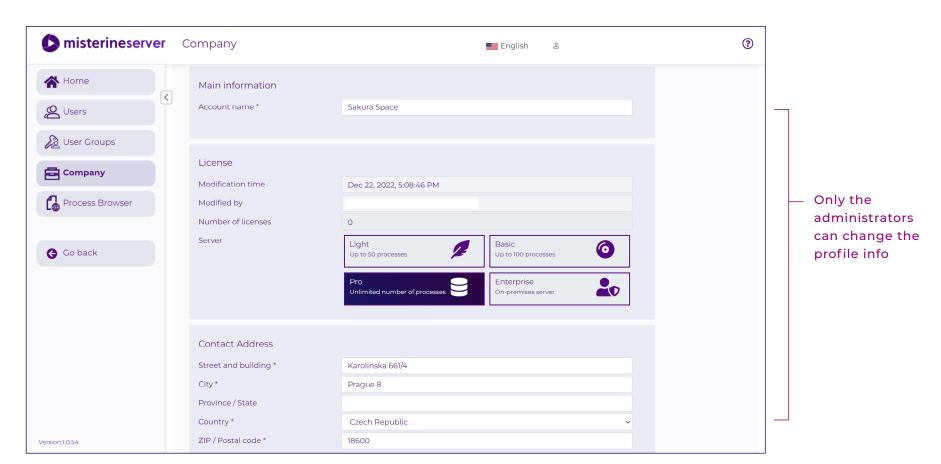

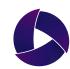

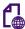

#### Process Browser - Folders

**misterineserver** Process Browser

The administrator or the authorized users can manage folders that contains AR contents. They can move, copy and delete the folders. The non-authorized users can only view the folders. Any sub-folders that are created under "private" will be seen only by users with special access rights

Any sub-folders that any created under "pubilc" will be seen by anyone who knows

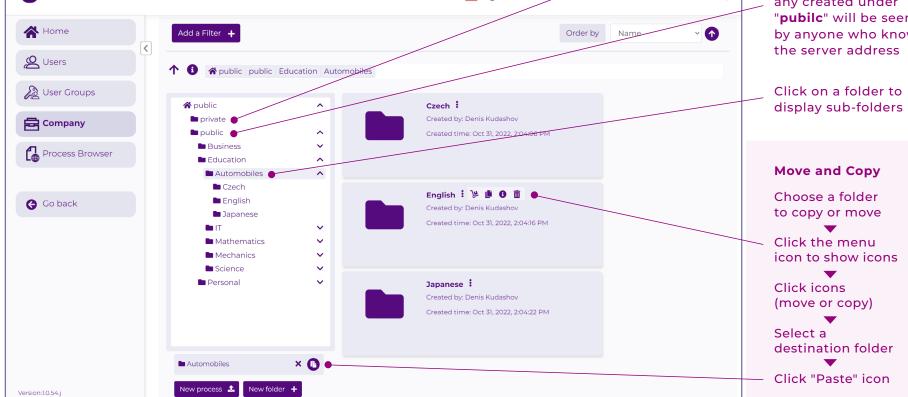

English

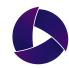

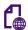

#### **Process Browser** - AR Contents

The administrator or the authorized users can manage AR contents published from Misterine Studio.

They can copy and delete the AR contents (processes), sort AR contents into folders, and assign groups to each folder.

The non-authorized users can only view the AR contents in each folders.

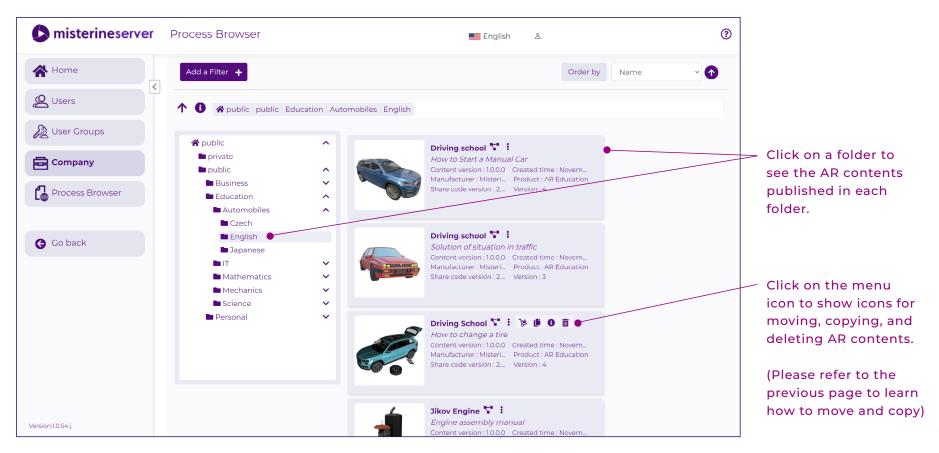

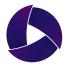

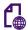

#### Process Browser - Access Rights

The administrator or the authorized users can assign access rights to the users.

To assign rights, click the menu icon and select "details" icon 1. Then click "edit" icon 1.

Then click "Add group", select a group and access rights, and click "Apply".

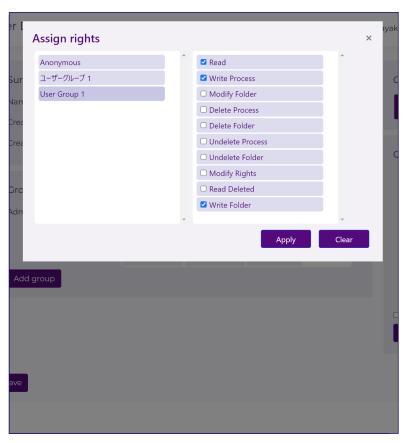

| Description of Access Rights |                                                                        |  |  |  |  |  |  |
|------------------------------|------------------------------------------------------------------------|--|--|--|--|--|--|
| • Read                       | Users can read the content of this folder and see the folder itself.   |  |  |  |  |  |  |
| Write Process                | Users can upload a process from Misterine Studio to this folder.       |  |  |  |  |  |  |
| Modify Folder                | Users can rename, move or copy the folder.                             |  |  |  |  |  |  |
| Delete Process               | Users can delete a process from this folder.                           |  |  |  |  |  |  |
| Delete Folder                | Users can delete the folder and its sub folders.                       |  |  |  |  |  |  |
| Undelete Process             | Users can undelete a process in this folder.                           |  |  |  |  |  |  |
| Undelete Folder              | Users can undelete the folder.                                         |  |  |  |  |  |  |
| Modify Rights                | Users can modify rights of groups in this folder.                      |  |  |  |  |  |  |
| Read Deleted                 | Users can read deleted items (subfolders and processes) in the folder. |  |  |  |  |  |  |
| Write Folder                 | Users can create subfolders inside the folder.                         |  |  |  |  |  |  |
|                              |                                                                        |  |  |  |  |  |  |

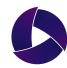

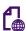

### Process Details

The administrator and users can click on an AR content to view its details and version information.

By downloading the QR code displayed on this page and scanning it with the Misterine App, you can instantly play the AR content.

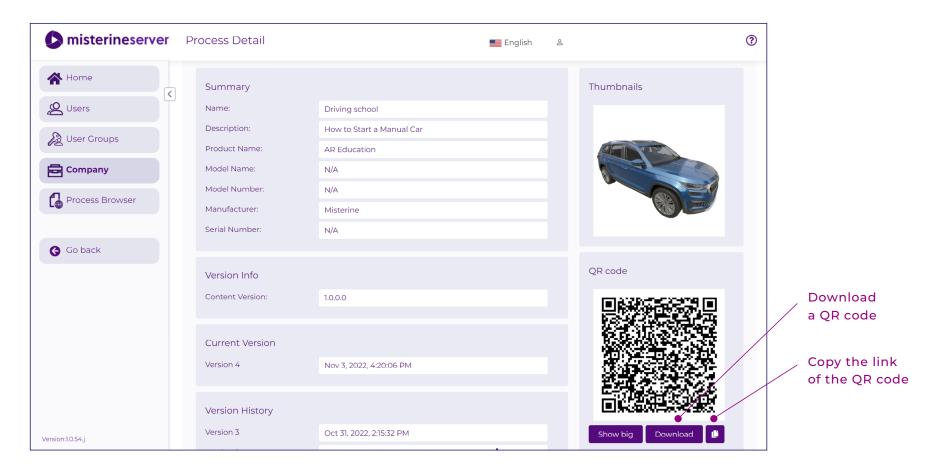

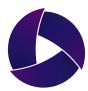

Misterine s.r.o. info@misterine.com www.misterine.com **Head Office Prague** Karolinská 661/4 186 00 Praha 8, Czech Republic **Branch Office Ostrava** 28. října 1142/168 709 00 Ostrava, Czech Republic